AEM!

For all ATARI Home Computers (requires disk drive and EPSON, PROWRITER or compatible dot matrix printer)

RIGHT WAY TO PRINT SADSHEETS & TEXT FILES SIDEWAYS

EXTRA WIDE REPORTS WITHOL STAPLES, GLUE OR TAPE!

**ATAGLANCE** 

86 Ridgedale Avenue, Cedar Knolls, NJ 07927

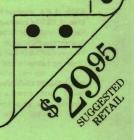

#### [ SidePrint IN DEPTH 1

#### What Is Thise

A sideways (or upright) printing program for any spreadsheet, database report, or other application where your printout is too wide to fit on a page, even with condensed print.

A graphics print program for files (and program listings) that contain Atari graphic characters, ordinarily not printable.

A way to include neat Atari line graphics characters in your SYNCALC, VISICALC. SYNFILE+ reports for highlighting, borders, and underlines.

A fast way to list, browse or view files on a disk

A way to print plain text files in any 8-bit special font; can use most public domain fonts, and those created by most font editor programs.

#### Features:

800/800XL/130XE/65XE compatible; works with DOS 2.5; two column disk directory display - forty files at once; usable with XE ramdisk; Upright printing with automatic side-by-side clipping and paging of wide printouts; rotated (Sideways) printing with automatic paging of long listings; prints files up to 600 characters wide; autoloads fonts at startup; remembers your choice of fonts and formatting; supports EPSON, PROWRITER, GEMINI, NEC compatible printers.

#### [ GETTING STARTED: What to Print ]

Make sure your text files have been created as plain text, not as internally formatted files. SidePrint will read any ATASCII DOS 2.0 or 2.5 file, and spreadsheets saved as text, but not those saved as worksheets.

SYNCALC files must be saved to disk via the /LST rather than the /LSW command; the resulting file will show a .TXT file extender, i.e. MYFILE.TXT instead of a .SC extender. Old saved worksheets can always be reloaded and a copy saved as text for printing.

VISICALC files must be saved using the /PF command. The resulting file will have a .PRF extender, indicating 'print file format'

In both cases, you will want to ALSO SAVE a worksheet version, if you think you will be wanting to reload the data and formulas for later additional work. The plain text file cannot be reloaded; it is only for printing. Think of it as a report, not as a way to save your work.

SYNFILE+ reports, up to 232 characters wide, can be written to disk in the LIST command, and then either printed by SidePrint, or moved into a text editor (we like the ACTION editor) for graphics borders, underlines, etc to be added before printing. Or you can use the DIF transfer to move data from SYNFILE+ into SYNCALC where similar graphic characters can be added before printing.

ATARIWRITER files can also be printed, in special SidePrint fonts, but must not contain any characters except text and carriage return. This means no italics, fonts, underlined, bold, or expanded commands. If

SidePrint encounters any non-Ascii characters, it prints them as their graphic display equivalents, exactly as they looked on the Atari screeen; they do not activate printer features. When you create or alter an ATARIWRITER file for SidePrint, also remember to delete all the for matting commands and values in the Print Formatting block.

ATARIWRITER PLUS files are similar, and you can save them using the SAVE ASCII command. But you can alternatively print a finished document to disk, and this allows you some additional formatting control. You still cannot use underline, bold, or fonts, but double printing, for example, will work — if you set up ATARIWRITER PLUS to expect a printer that does not do reverse linefeeds or superscripts. If in doubt, ty it and see what you get on printout.

BASIC PROGRAM or other language files can be printed if you LIST them to disk rather than SAVE them to disk. This creates readable Ascii versions.

#### [ COMMANDING SidePrint ]

Easy. Put it in the disk drive and turn on your computer. (XL,XE owners - you do not need to bother about holding buttons down while starting, but 800 owners, please remove any cartridges). Wait for the menu, then do what you want.

Mistakes, Errors, and Fears. Are not important with SidePrint. It reads, but doesn't write, so you won't hurt anything by making a wrong choice. If you get something you don't want, just go back to the same menu item and do it over. If you want to stop everything, press BREAK a few times until SidePrint notices you. If you load a font you can't read, press ESC and SidePrint will go back to normal Atari font.

Like a good programming tool, SidePrint is designed to give help when appropriate, but not get in your way. For example, if you ask for a file as MYFILE, SidePrint supplies the DI: prefix. If a file is loading that doesn't seem to be valid, SidePrint will notice it and say so, instead of going blindly on. If a prompted reply is unuseable, the previous valid setting will still apply. And you can customize..

#### [ SETTING PREFERENCES ]

SidePrint is equipped to remember your particular preferred settings between sessions, so you don't have to answer a lot of questions each time you want to use it. You may already have explored this, since SidePrint will request preferences as soon as you try to print for the first time. After that, it knows them.

The preference menu lets you choose small or large print (60 or 120 character printlines) on sideways print you can either center text on the paper or print flush right (Same speed, since SidePrint doesn't waste time spacing over, it just adjusts margins); You can select preferred squishing or spacing between lines (or if sideways, between columns). You can specify what kind of printer you have. And whatever font is currently loaded at the time the preferences are remembered, will be remembered as one of the preferences.

The next time you run SidePrint, it will automatically assume all of your last known preferences. Including the font.

Once set, SidePrint won't ask about your printer again. Or ask to save your preferences, although you can easily alter them on the fly. To re-remember a new set of defaults, go to the Set Preferences menu, and step thru to the 'press return to continue' prompt that usually gets you back to the main menu. Instead, reply R (for Remember) and then return. You'll be given a chance to change the printer, and then to save the whole revised preference set to disk, if you choose.

#### [ SPACING OUT ]

You can while away more entertaining minutes than you'd think, just seeing how a printout looks in different sizes and fonts. How about a little note in wizard-like ARCHAIC type.. But you can truly modify the appearance of the result by changing the linespacing preference. Initially this is set to 14/144 inch, which is about right to get the most on a page with readable result. You can try 24/144 on an upright printout to get more white space between lines. In fact, you can go 48/144 to double space. On a sideways rotated printout, this would widen the columnar space, which already looks sort of stretched out. But you can try 12/144 for a tighter appearance and more pleasing proportions.

#### [ FONTS ]

Eight fonts are supplied on the SidePrint Disk. We do not recommend putting other font files on the SidePrint Disk, as it is a nonstandard format, and you may affect proper startup operation. But you certainly can copy these and other fonts to another 'Font' disk. SidePrint will read any 8 by 8 dot character font that works on the Atari. You can recognize these among public domain fonts since they are always exactly 1024 byte (9 sector) files. You can create your own special fonts, or modify existing ones, by using programs such as SuprFont, Antic Magazine Fontedit (in Programmers Design Tools), INSTEDIT from APX Classics, Datasoft Character Generator, Fontrix, etc. Most Atari club libraries have at least one suitable font editor program, in addition to the ones available through computer retailers. What won't work are the programs and font disks sold for downloading fonts to Epson FX or Prowriter printers. These are not 8 by 8 dot fonts. Particularly for sideways printing, you may want to make up a couple of slim character sets where each character has 2 or 3 edge dot columns empty. Setting 10/144 or 12/144 spacing will overlap the character dot areas, but the actual characters will not touch. This will enable a normal aspect ratio on small sideways print.

Graphic characters are included in most fonts, as in the standard Atari font. If you can get these into your text, you can get them printed amidst the text. Your spreadsheets, for example, can use line-drawing symbols for borders and better looking underlines than just dashes. (Print the SMALL.TXT file on the SidePrint disk to see this. Notice the underlining under the Variance columns. SYNCALC, and many editor programs, lets you use graphic characters by typing ESC before each control character. What you see on the screen is what you get on the SidePrint output.

You always see the loaded font, both onscreen, then, as a reminder, in the menu mode. If a font is hard to read, you can clear it by pressing escape. This is equivalent to loading ATARI.FNT from disk. SidePrint will read wider files than you probably can create. The outer limit is 600 characters wide, or 800 lines long - but not both at the same time. The total file size must fit in 10000 bytes. This is enough for most any spreadsheet, and for program listings of multiple pages for disk files up to about 78 sectors in size).

Logically, SidePrint on upright print chops the text at 60 or 120 columns, depending on print size, and prints the rest as succeeding pages which cn be aligned and pasted. Long listings are continuous printed to the bottom. On sideways rotated printing, the print is continuous to the width of the longest line, while long listings of more than 60 (or 120) lines are paged.

#### [ DISK and RAMDISK SUPPORT ]

Althouh the prompt is for disk 1 or 2, all valid drives will be recognized, from 1 to 8. A 130XE ramdisk is adressed as 8 or D8:filename. If you have been working and have text on the 130XE ramdisk, you do not need to move files; just exit your application to DOS 2.5 menu; insert the SidePrint disk, and use the DOS L command to load a file named GO from the SidePrint disk. This will load and should execute SidePrint; if it does not, press reset to force execution. In either case, when you get the SidePrint main menu, try Index of disk 8; you should see the ramdisk files still there. Exiting from SidePrint back to your application may also be possible by again swapping disks and pressing reset. See the DOS 2.5 manual for details.

Any DOS 2.5 compatible disk and file is accessible to SidePrint. Double density diskettes and other DOS versions are not specifically supported, although most have a way to transfer files to DOS 2.0 or DOS 2.5 compatible format.

#### [ PRINTER COMPATIBILITY ]

Four generic printers are supported. These are EPSON, STAR/GEMINI, C-ITOM PROWRITER, and NEC. Other printers may be compatible with the graphics commands of one of the four listed printers. Since all SidePrint output is dot by dot graphics, printers which do not have graphics capability, including daisy wheels and the Atari 1027, can NOT be used.

AT-A-GLANCE thanks you for selecting SidePrint; we value you as a customer, and would be pleased to hear your comments, reactions, and ideas about what you would regard as useful additions or changes to future versions of SidePrint.

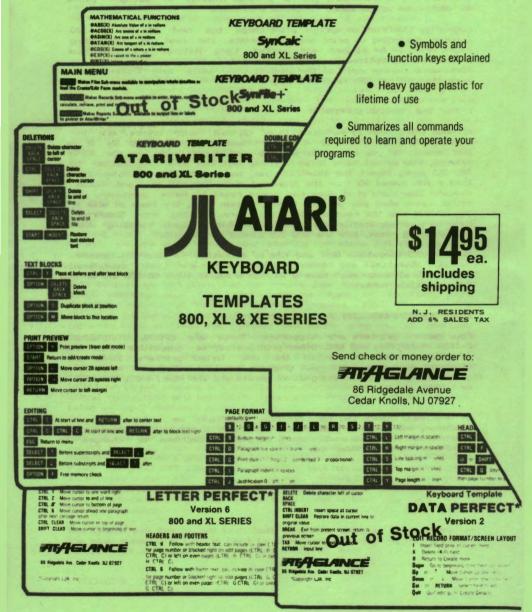

## Use of ATARIWRITER with Non-ATARI PRINTERS

The ATARIWRITER Word Processing program
has various PRINT commands available such as:
CONTROL Gi, G2 or G3 - select font
INVERSE VIDEO - for underlining
SELECT t or \( \psi \) - for super/subscripts
SELECT E - for elongation
CONTROL M,N - for double column
(reverse feed required)

All Non-Atari Printers will NOT respond to these simplified commands. To control this type printer, the decimal commands, each preceded by a CONTROL O, must be embadded in the text at the proper point.

With AT-A-GLANCE Printer Formatted Data Disks the Atariwriter PRINT commands are passed correctly to the printer without the clumsy embedding of decimal commands. In addition, enhanced control features are available with these data disks.

TYPICAL of the PRINT commands found in these data disks are:

G1 - pica font
G2 - elite font
G3 - condensed font
G4 - proportional or
super condensed

super condensed
(132 char/line
188 lines/page)
G5 - Italics or

DOWNLOADED font

G6 - bold pica font G7 - bold elite font

G8 - bold proportional or bold condensed

G9 - bold italics

or graphics •••••

INVERSE VIDEO - <u>underlining</u>

SELECT † or \$\perp - \frac{\perp - \perp - \

In addition, special <u>IN-THE-TEXT</u>\* control of Symbols and Characters are available:

\0 thru 9 - access to International, Greek
and Graphic sets (may be mixed on same line)
such as:

ΩΣΦ •••• normal back to •••• Ψρσ \I - Italics (may be mixed on line) \B -Bold (may be mixed on line)

COMMANDS MAKE BE COMBINED FOR ADDITIONAL ENHANCEMENT OF YOUR DOCUMENTS

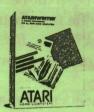

### Using Atari Writer Can your printer ???do this???

 Mix Italics or Bold on the same line of text

do underlining do ELONGATION do super and subscripts

 How about double column printing - For example even though your printer has no reverse feed

 easily change font styles using all G-codes

If not then, rid yourself of these ills with an

# PRINTER FORMATTED DATA DISK

NOW — all your Atari Writer PRINT commands work directly

> G1 thru G 9- select font styles in normal or bold

INVERSE VIDEO - do underlining
SELECT E - do elongation
SELECT or - do super
and subscripts

M . N - do double column printing

Special "In-the-text"

control of international symbols & characters, graphic, italic, bold print - that way be mixed on same line as regular text

AVAILABLE FOR MOST PRINTERS SPECIFY MAKE & MODEL WHEN ORDERING

DOT-MATRIX PRINTERS

14.95

EPSON - STAR
-PROWRITER OKIDATA - RITEMAN
BMC - PANASONIC
GEMINI - LEGEND
OLYMPIA

PRINTERS 24.95

JUKI -SILVER REED OLYMPIA DIABLO

send check or money order to:

CEDAR KNOLLS, N.J. 07927 N.J. residents add 6% sales tax We've gone to great lengths to make you look good . . .

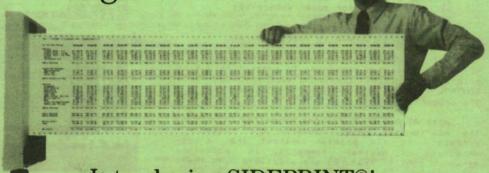

Introducing SIDEPRINT®!

Sideways has always been the best way to print nearly everything that's too wide for a printer.

It's quick . . . . . It's easy!

And it makes clear one piece print-outs as wide as you like.

So you get spreadsheets that really spread out. Pert charts that go far into the future. All kinds of extra wide reports without staples, glue or tape.

For all ATARI home computers (requires disk drive and EPSON, PROWRITER or compatible dot matrix printer)

Send check or money order to:

\*2995

ATARI

Plus \$1.50 Shipping and Handling

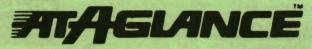

86 Ridgedale Avenue, Cedar Knolls, NJ 07927 DEALER INQUIRIES INVITED